## Instructions for Installation of MBS Waldram Tools V6.0

- Required setup files can be downloaded from here.
  https://www.mbs-software.co.uk/downloads/waldramtools
- Click Autocad Version tab
- Download the installation package AcadWaldramTools Setup.exe
  - Please Close Autocad and all MBS console services and wait for 60 seconds to allow the files to be released.
  - The AcadWaldramToolsSetup.exe file must be run by Right Clicking the file and Selecting Run as Administrator option.

This ensures future updates can be obtained without admin permission.

- It installs the drivers for Des key licensing dongle, .Net framework, Report Viewer and Radiance dependencies along with the Waldram tools DLL and settings files.
- Remember to Select Add radiance to the system PATH for all users.

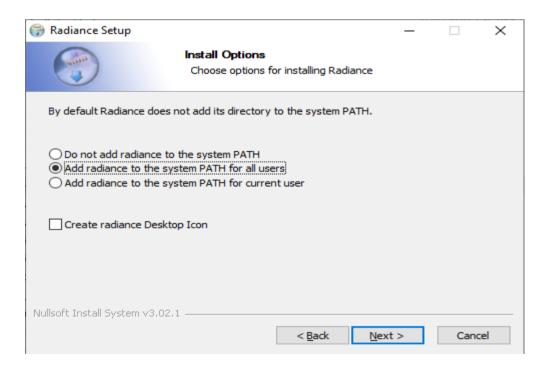

• The DLL files are copied to Autocad folder in Program files commonly

## C:\Program Files\Autodesk\ApplicationPlugins\Waldram.bundle

The setting files are now copied to the MBS folder in ProgramData commonly
 C:\ProgramData \MBS Software